## Import Titlewave Records

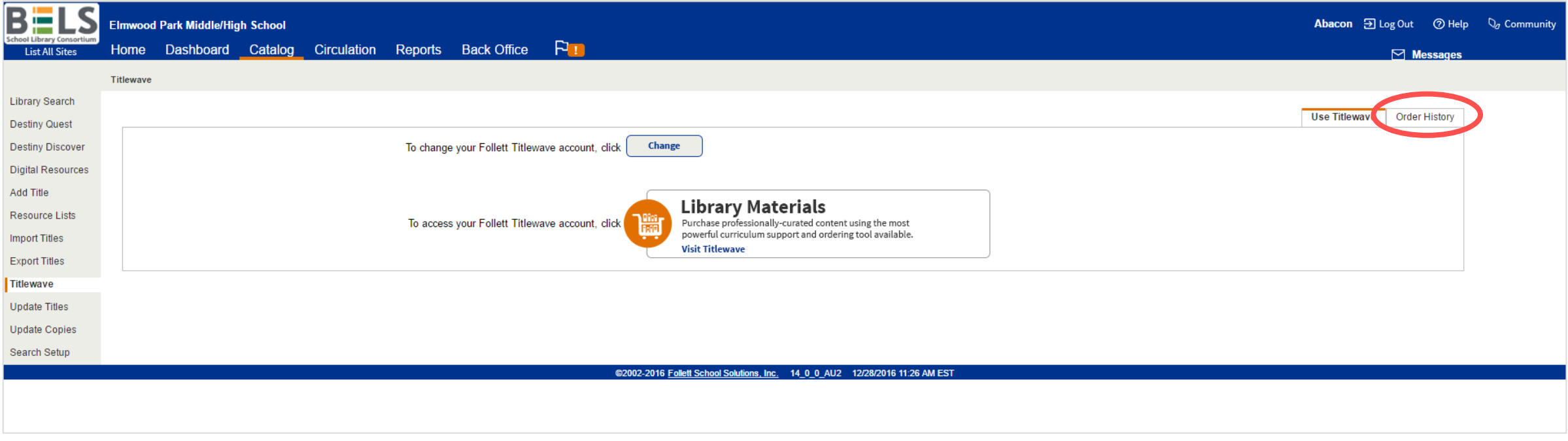

**Step 1: In the Catalog tab under Titlewave click on Order History sub-tab.**

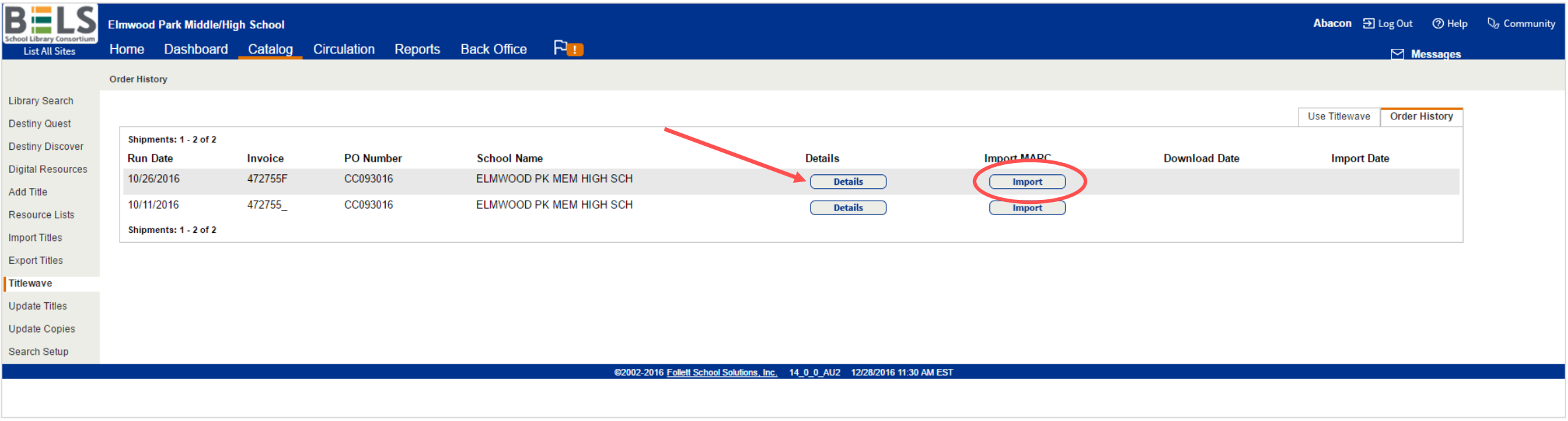

**Step 2: Click the Import icon for the new order.**